ESCUELA SUPERIOR POLITECNICA DEL LITORAL

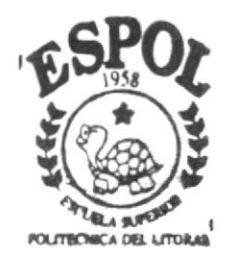

# PROGRAMA DE TECNOLOGIA EN COMPUTACION

# **TESIS DE GRADO**

# Previa a la obtención del Título de **TECNOLOGO EN DISEÑO GRAFICO Y PUBLICITARIO**

### TEMA:

PAGINA WEB "PROGRAMA DE **TECNOLOGIA EN MECANICA" PROTMEC** 

# MANUAL DE DISEÑO

AUTOR: **Omar Danilo Gallegos Salcedo** 

DIRECTOR:

Lcdo, José Daniel Santibañez

== \*\*\*\*\*=

# 2002

# **DEDICATORIA**

A Dios, por estar siempre conmigo y sonriéndome.

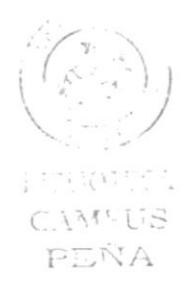

# **AGRADECIMIENTO**

A mi familia por todo el apoyo brindado a lo largo de mi vida, a mis verdaderos amigos y a todo aquel que contribuyó a que esto se haga realidad, gracias de corazón.

ESSEIOTECT

CAMEUS PEÑA

# **DECLARACIÓN EXPRESA**

La responsabilidad por los hechos, ideas y doctrinas expuestas en esta tesis de grado me corresponde exclusivamente; y el patrimonio intelectual de la misma al PROTCOM (Programa de Tecnología en Computación) de la Escuela Superior Politécnica del Litoral.

(Reglamento de exámenes y títulos profesionales de la ESPOL)

 $\bar{1}$ 

 $\widetilde{\Gamma}^{(\mathrm{out})}$  . As a set CIMPUS PEÑA

FIRMA DEL DIRECTOR DE TESIS

edo. José Daniel Santibáñez

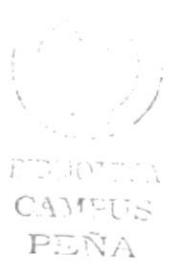

**FIRMA DEL AUTOR DE TESIS** 

Omar Danilo Gallegos Salcedo

 $\overline{1}$ 

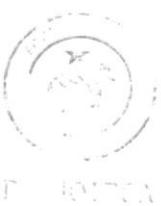

CAMPUS PEÑA

# **TABLA DE CONTENIDO**

# **CAPÍTULO 1**

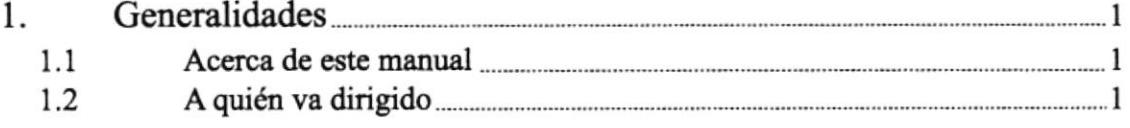

# **CAPÍTULO 2**

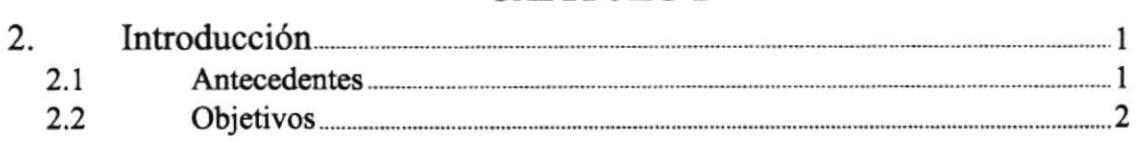

# **CAPÍTULO 3**

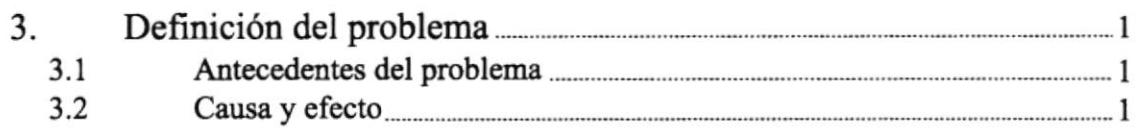

# **CAPÍTULO 4**

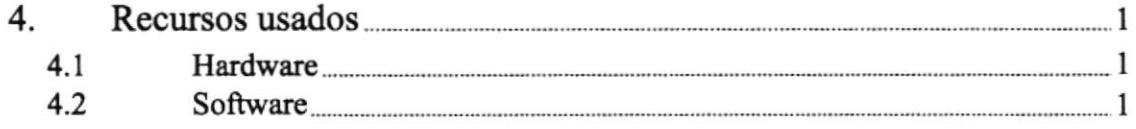

# **CAPÍTULO 5**

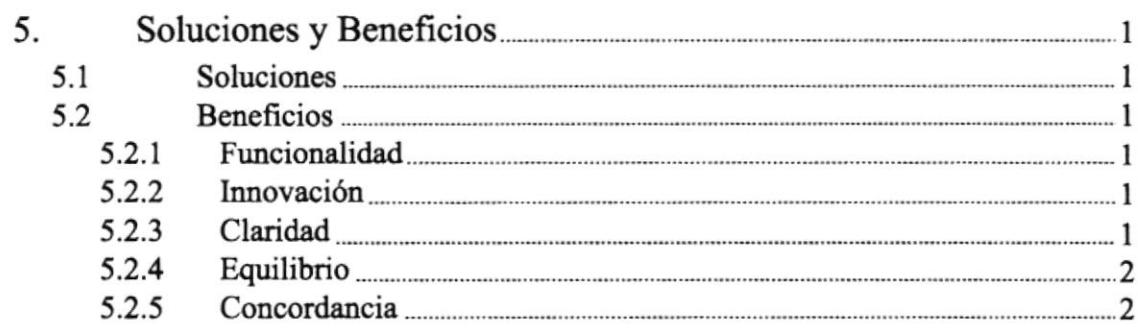

# CAPÍTULO 6

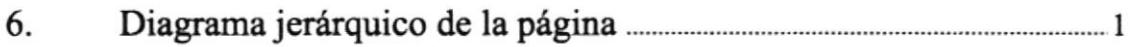

 $\hat{E}$ 

# **CAPÍTULO 7**

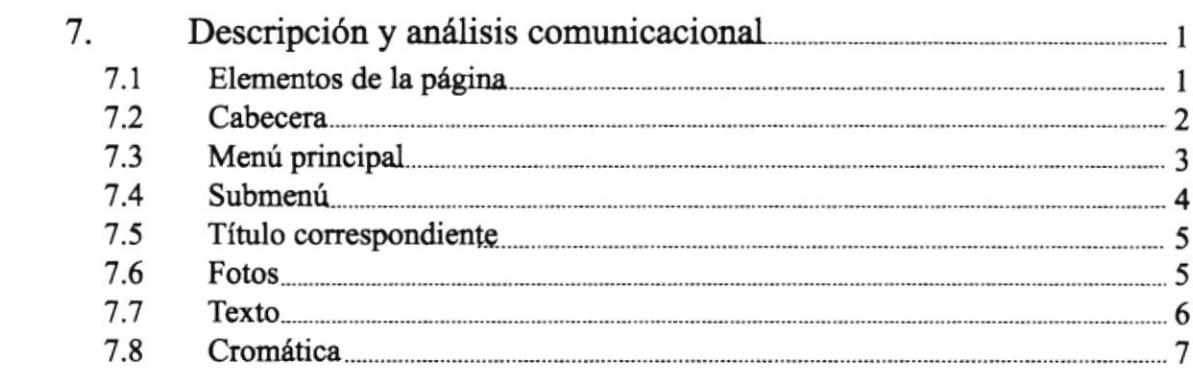

# **CAPÍTULO 8**

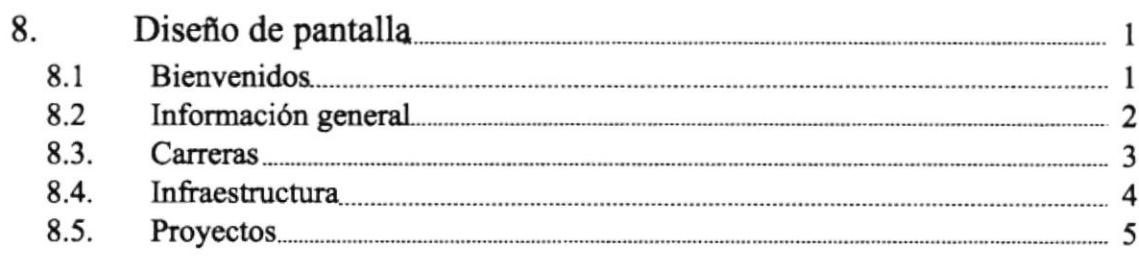

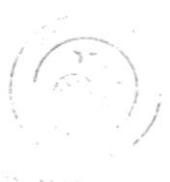

 $\widetilde{P}=\widetilde{V}$  ,  $\widetilde{N}=\frac{1}{2}N$ CAMPUS  $PENA$ 

# ÍNDICE DE FIGURAS

# **CAPÍTULO 7**

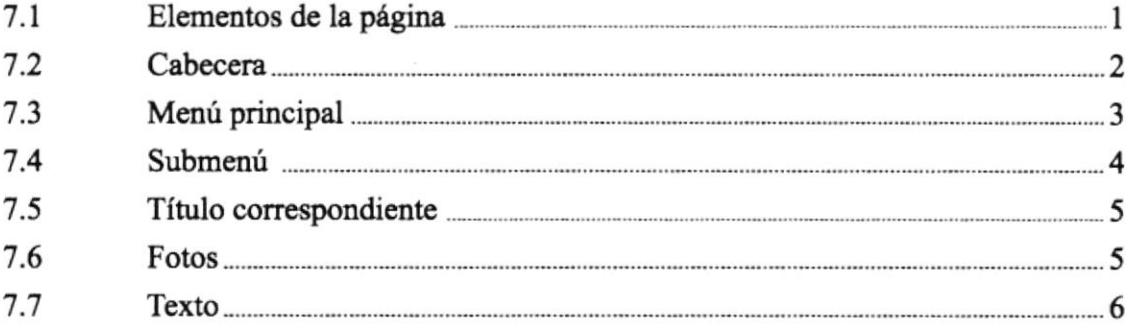

# **CAPÍTULO 8**

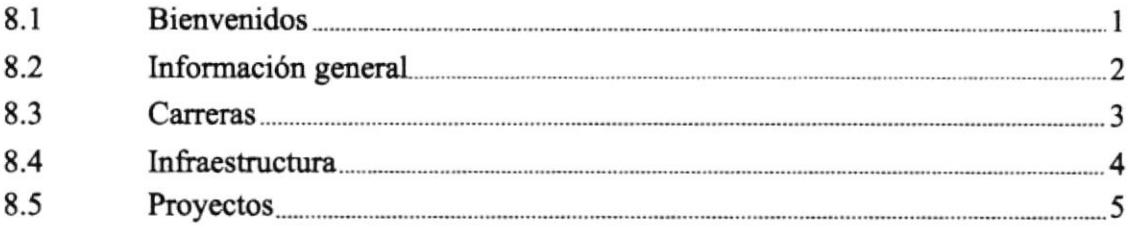

 $(\begin{array}{cc} 1 & 1 \end{array})$  $\label{eq:2.1} \begin{bmatrix} \mathcal{C}^{\text{max}}(\mathcal{C}_1) & \mathcal{C}^{\text{max}}(\mathcal{C}_2) \\ \mathcal{C}^{\text{max}}(\mathcal{C}_1) & \mathcal{C}^{\text{max}}(\mathcal{C}_2) \end{bmatrix}$ 

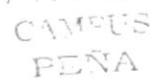

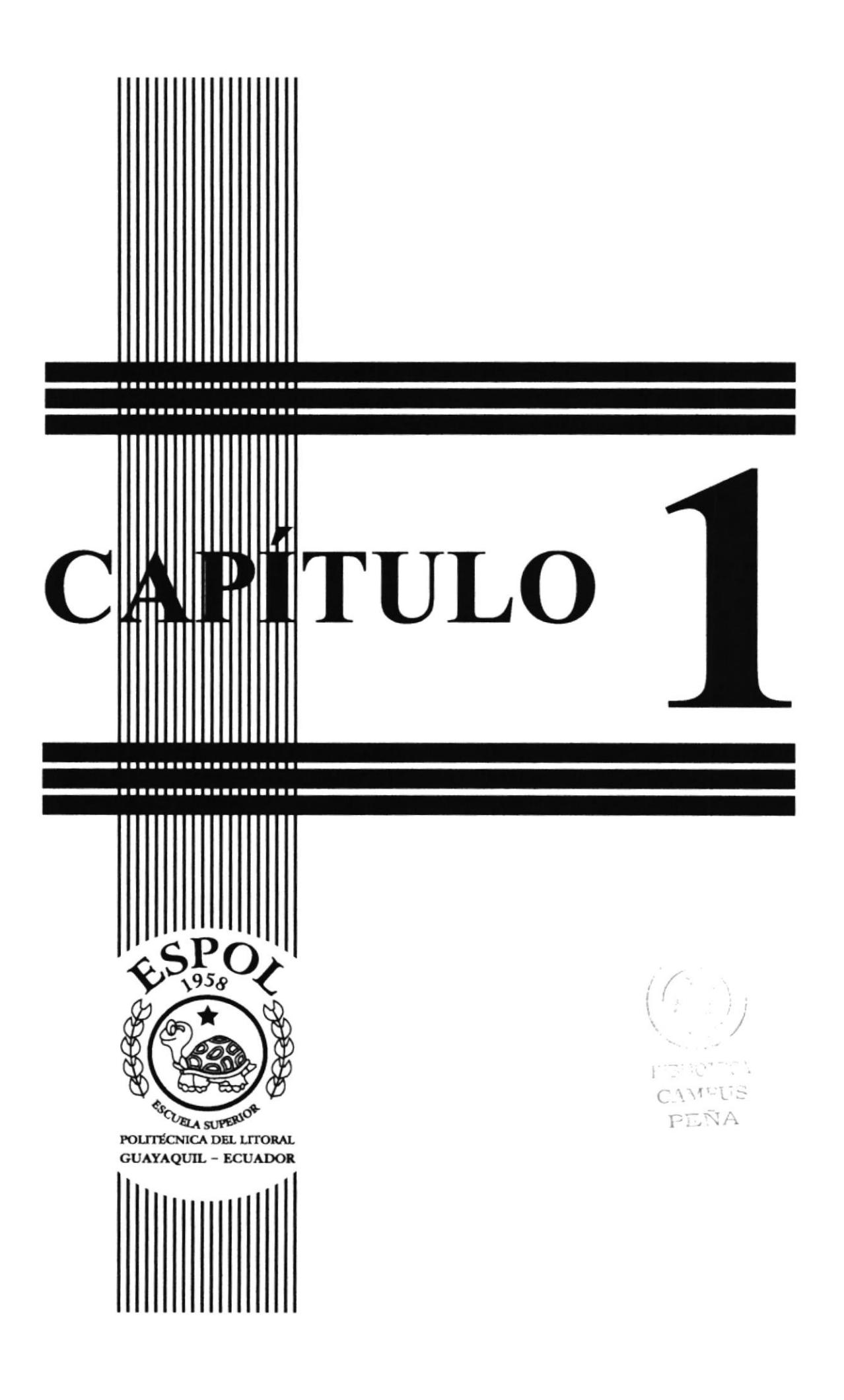

### 1. GENERALIDADES

#### **1.1 ACERCA DE ESTE MANUAL**

El presente manual sustenta todo el proceso gráfico realizado en la página web del PROGRAMA DE TECNOLOGÍA EN MECÁNICA (PROTMEC) de la ESPOL, en la cual se sustentará la tipografía, cromática, su diseño estructural y el funcionamiento de la misma.

Además, este manual servirá para futuros cambios que desee realizar la escuela a partir de los lineamientos aquí expuestos.

### 1.2 A QUIÉN VA DIRIGIDO

- · A todos los interesados sean o no profesionales del área gráfica y al público en general que desee conocer el proceso seguido en la elaboración de la página.
- A los futuros encargados de la actualización de la página, lo que servirá de ayuda y conocimiento sobre los parámetros requeridos en el diseño.
- · A los Webmasters, quienes serán los encargados de actualizar y almacenar la información y a aquellas personas que revisarán y calificarán éste manual.

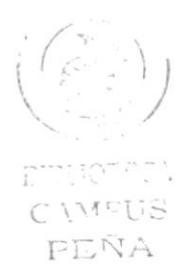

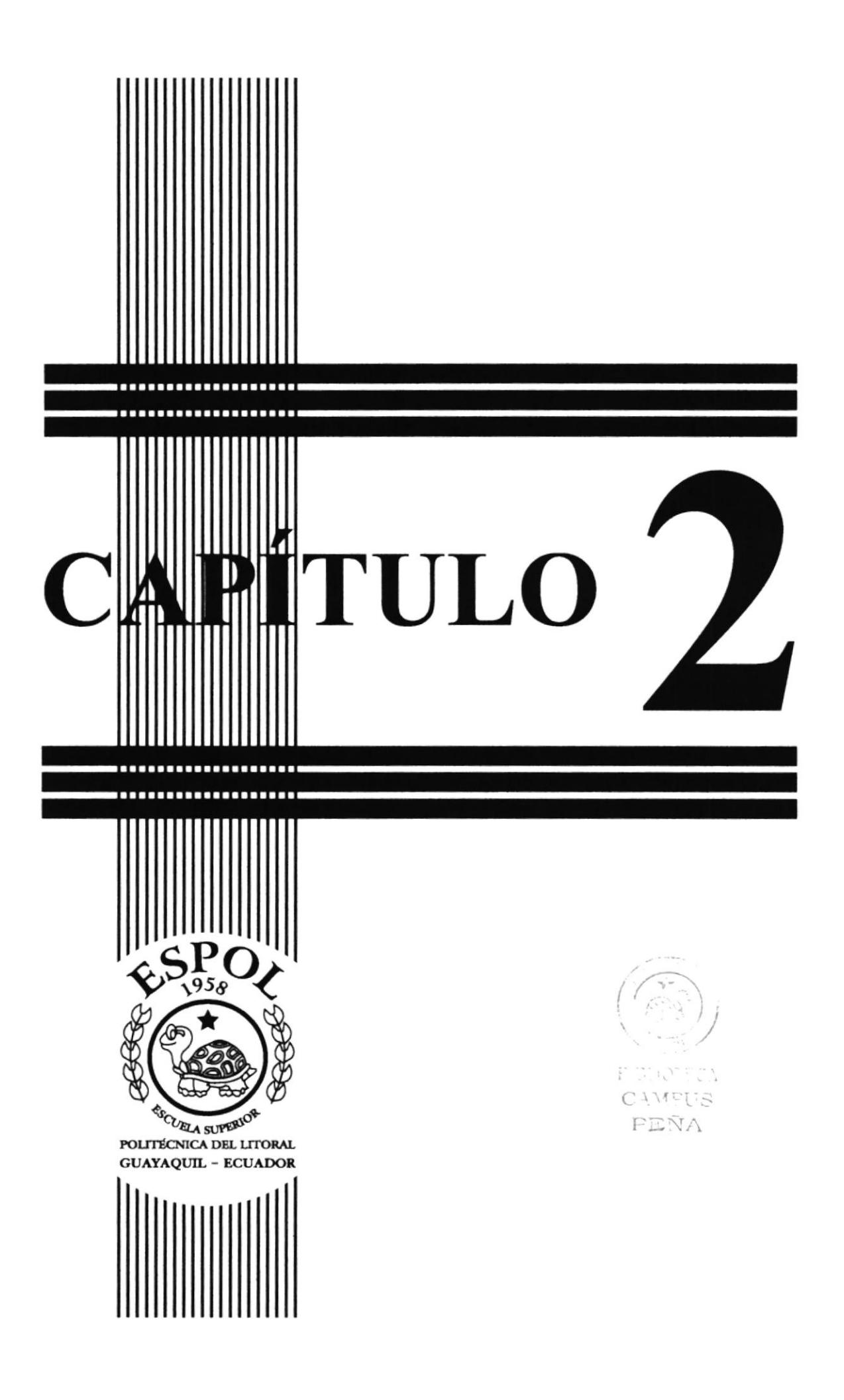

# 2. INTRODUCCIÓN

Vivimos en una era donde el uso de las computadoras es cada vez más importante, las generaciones pasan y la tecnología avanza; dentro de esta última encontramos la internet como una herramienta fundamental en la búsqueda de información rápida y oportuna. El profesional de la rama gráfica deberá estar comprometido con cada nuevo desarrollo para procurar una eficiencia comunicacional y de este modo actualizar su conocimiento.

El desarrollo de la página Web está dada a base de las tendencias existentes en el uso de los softwares empleados y bajo conceptos cromáticos, tipográficos y de diagramación. La ESPOL está subdividida en varias facultades y escuelas, todas las cuales poseen un espacio dentro del dominio web de la Politécnica.

Hace poco tiempo se decidió rediseñar la mayoría de las páginas web, con un diseño base para todas ellas para darles igualdad y estética. Dentro de estos cambios se incluyó al PROTEC (Programa de Tecnologías) el cual consta de varias ramificaciones dependiendo de la tecnología. En este caso veremos el desarrollo de la nueva página web del PROTMEC (Programa de Tecnologia en Mecánica).

#### 2.1 ANTECEDENTES

La Escuela de Tecnología Mecánica "Programa de Tecnología en Mecánica" ahora, fue propuesta en el año 1980, por los miembros del Departamento de Ingeniería Mecánica de la ESPOL (hoy Facultad), siendo Rector el Ing. Gustavo Galindo Velasco y Director de aquel departamento el Ing. Antonio Viteri Mosquera.

En aquella época, se prevela el surgimiento del programa automolor en el Ecuador y un despegue industrial que requeriría de personal especializado de nivel medio superior. Debido a ello, se contrató al Ing. Fernando Villalobos Olivares para que coordine la creación de la Escuela y se envió a los ingenieros Mario Luces Noboa y Cristóbal Villacís Moyano a la Universidad del Sur de Colorado - EE.UU., a especializarse en Educación Industrial.

Resultado de estas acciones, fue la propuesta curricular para Tecnología en Mecánica quc fuc prcscntada al Consejo Politécnico, dando como fruto la accptación para la creación de la Escuela de Tecnología Mecánica en febrero de 1982, siendo Director del Departamento de Ingeniería Mecánica el Ing. George Aspiazu. El curriculum comprendía tres especialidades que posteriormente ante la falta de puesta en marcha del programa automotor se convirtió en una sola especialidad general. El primer programa salió a ejecución con una sección diurna y una vespertina.

#### 2.2 OBJETIVOS

- · Aportar con el reconocimiento del PROTMEC como una división de la ESPOL y mostrar los servicios que ofrece a la comunidad.
- · Dar a conocer una página completamente funcional, clara y concisa en toda información referente al PROTMEC.
- · Atraer al público en general, que este demuestre una actitud positiva hacia la página Web.
- · Desarrollar en el visitante una comunicación efectiva, en la cual no existan datos innecesarios o poco interesantes que le puedan aburrir.

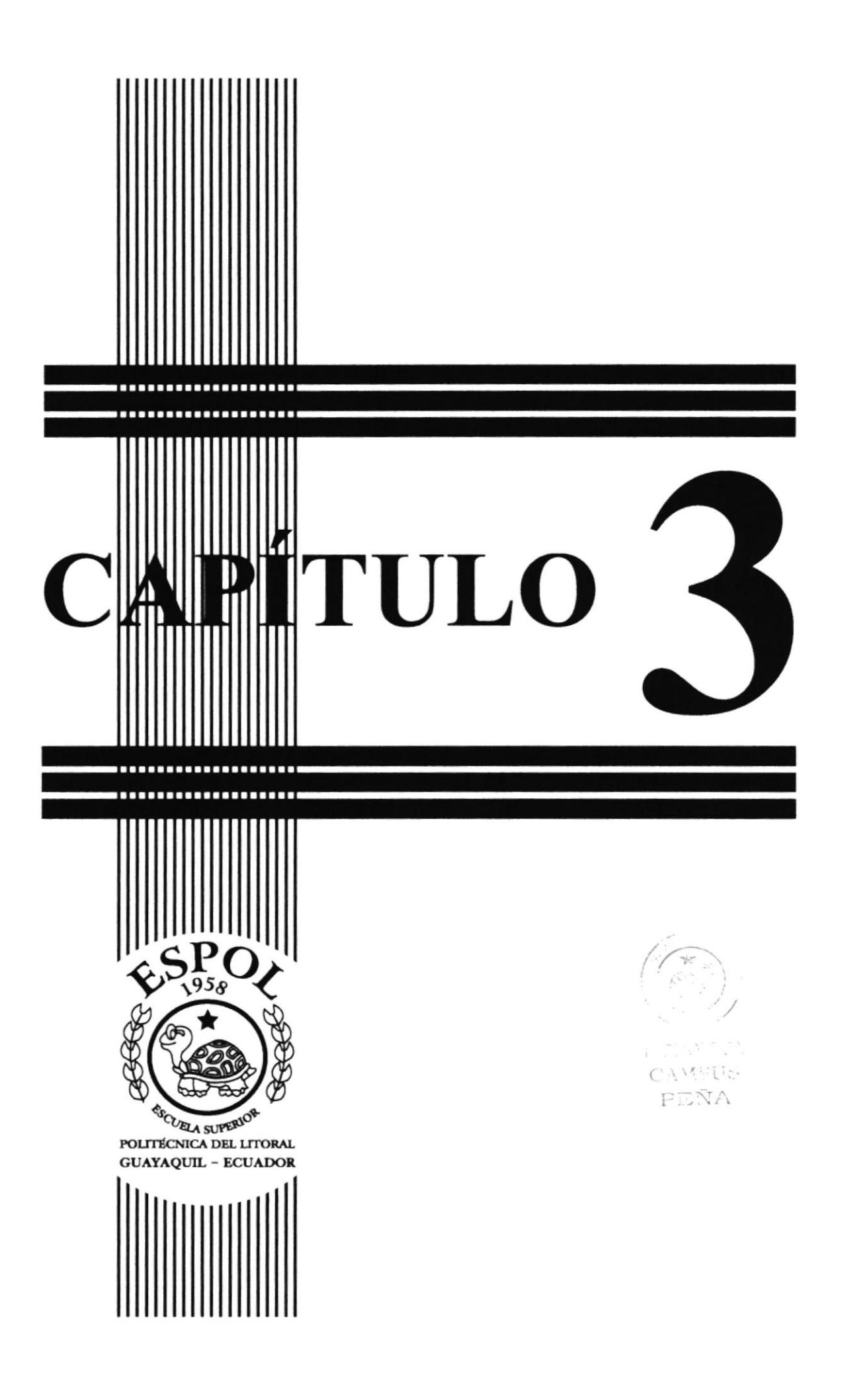

# 3. DEFINICIÓN DEL PROBLEMA

#### **3.1 ANTECEDENTES DEL PROBLEMA**

Como parte del proyecto de graduación se decidió trabajar en el desarrollo de la página web del PROTMEC con la participación de estudiantes de la carrera de Programación y Diseño Gráfico, los primeros se encargarian de armar y montar la página en internet, mientras que el diseñador sería el responsable de la parte gráfica, cromática, tipográfica y de diagramación. La institución ya contaba con un diseño anterior, pero como parte del proceso de igualdad de las páginas se la rediseñó, aunque aún cuenta con unos pocos elementos de la anterior.

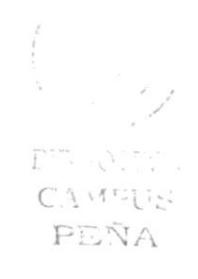

### 3.2 CAUSA Y EFECTO

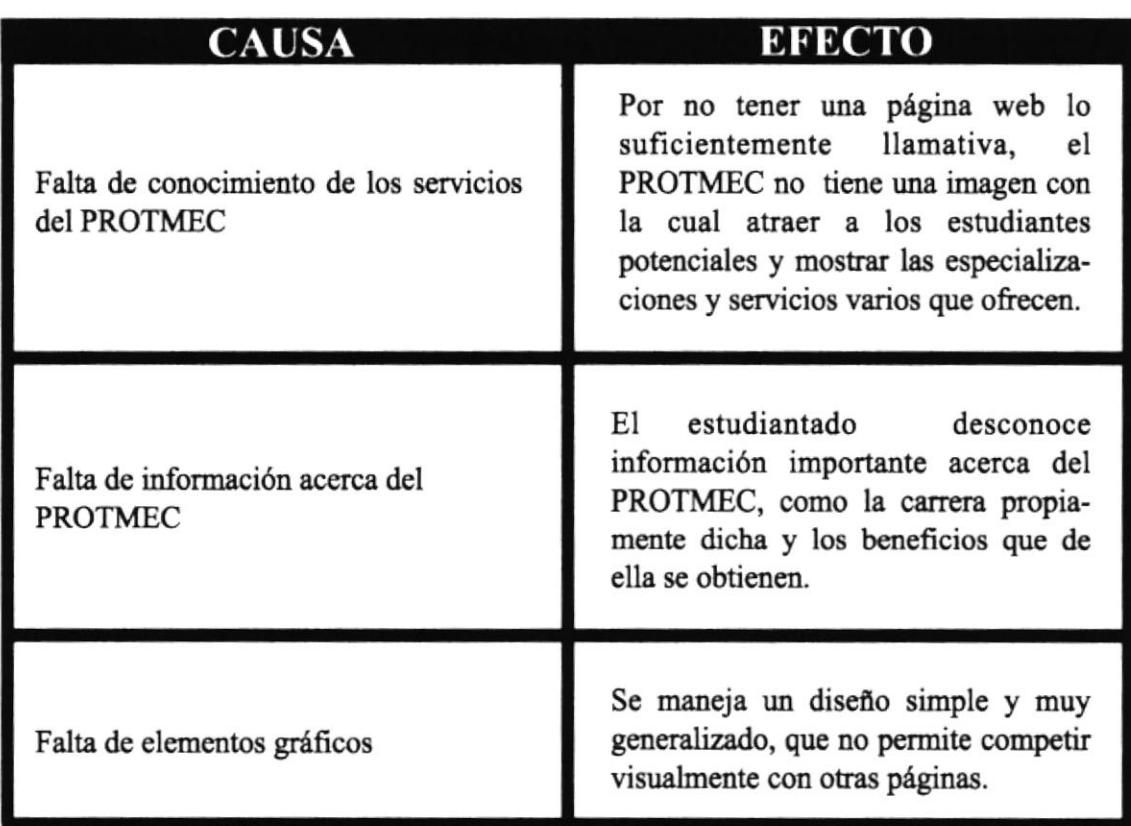

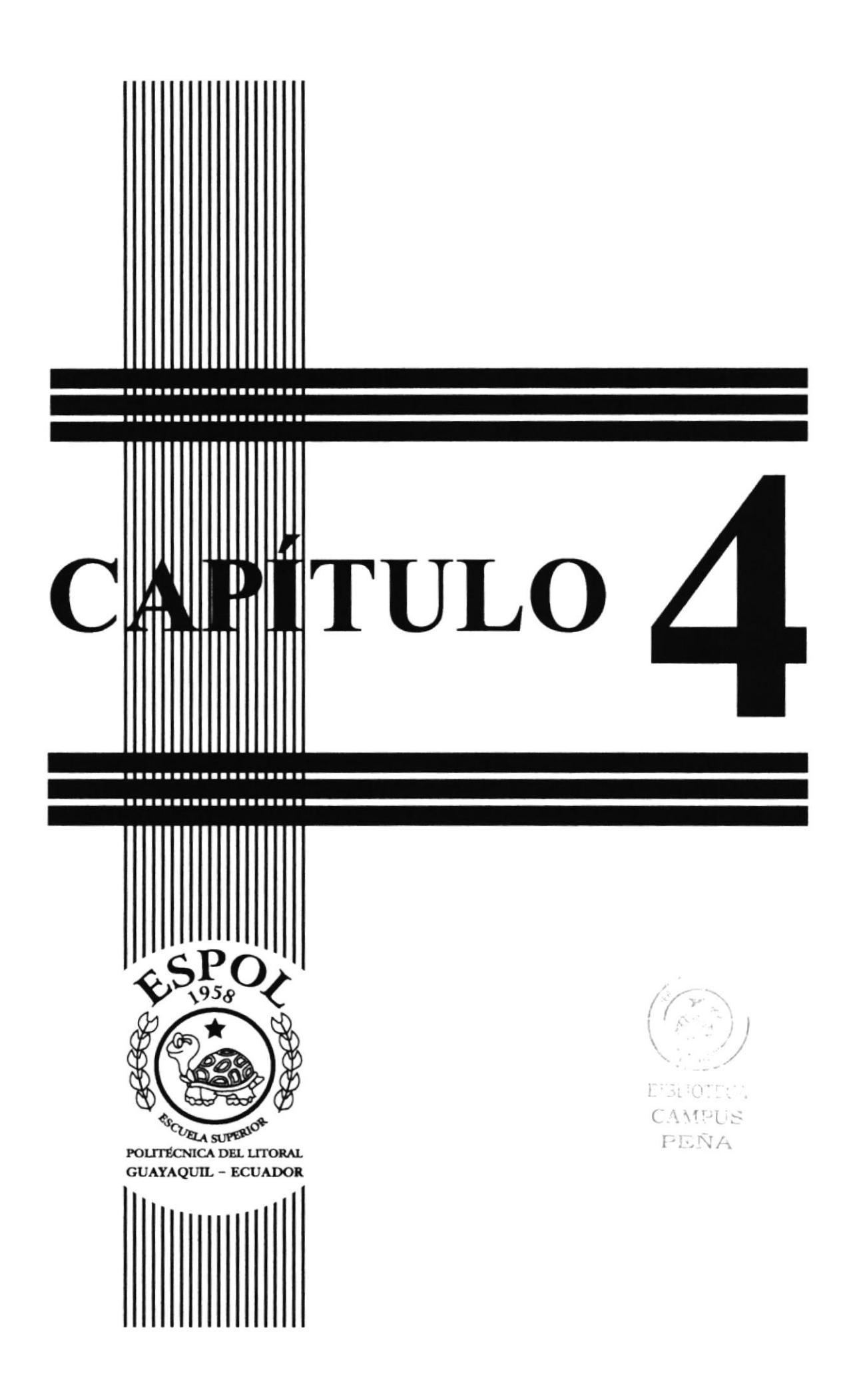

## **4. RECURSOS USADOS**

#### **4.1 HARDWARE**

- · Scanner UMAX Astra 2200
- Computador iMac G-3 de 450 Mhz, 256 MB de memoria RAM y 20 GB de espacio en disco duro
- Impresora Epson Stylus i777
- · Zip drive Iomega 250

#### **4.2 SOFTWARE**

- · Sistema Operativo Mac OS 9
- · Software de Ilustración (Adobe Illustrator 9.0)
- · Software de Retoque de Imágenes (Adobe Photoshop 6.0)

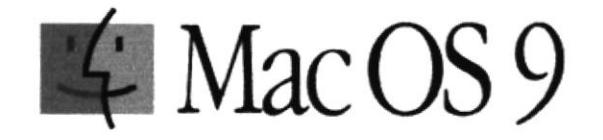

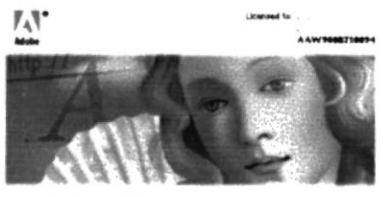

Adobe Illustrator 9.0

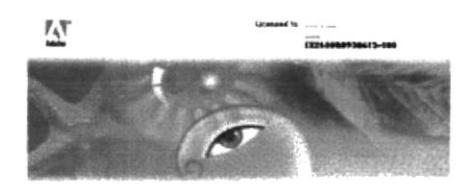

Adobe' Photoshop'6.0

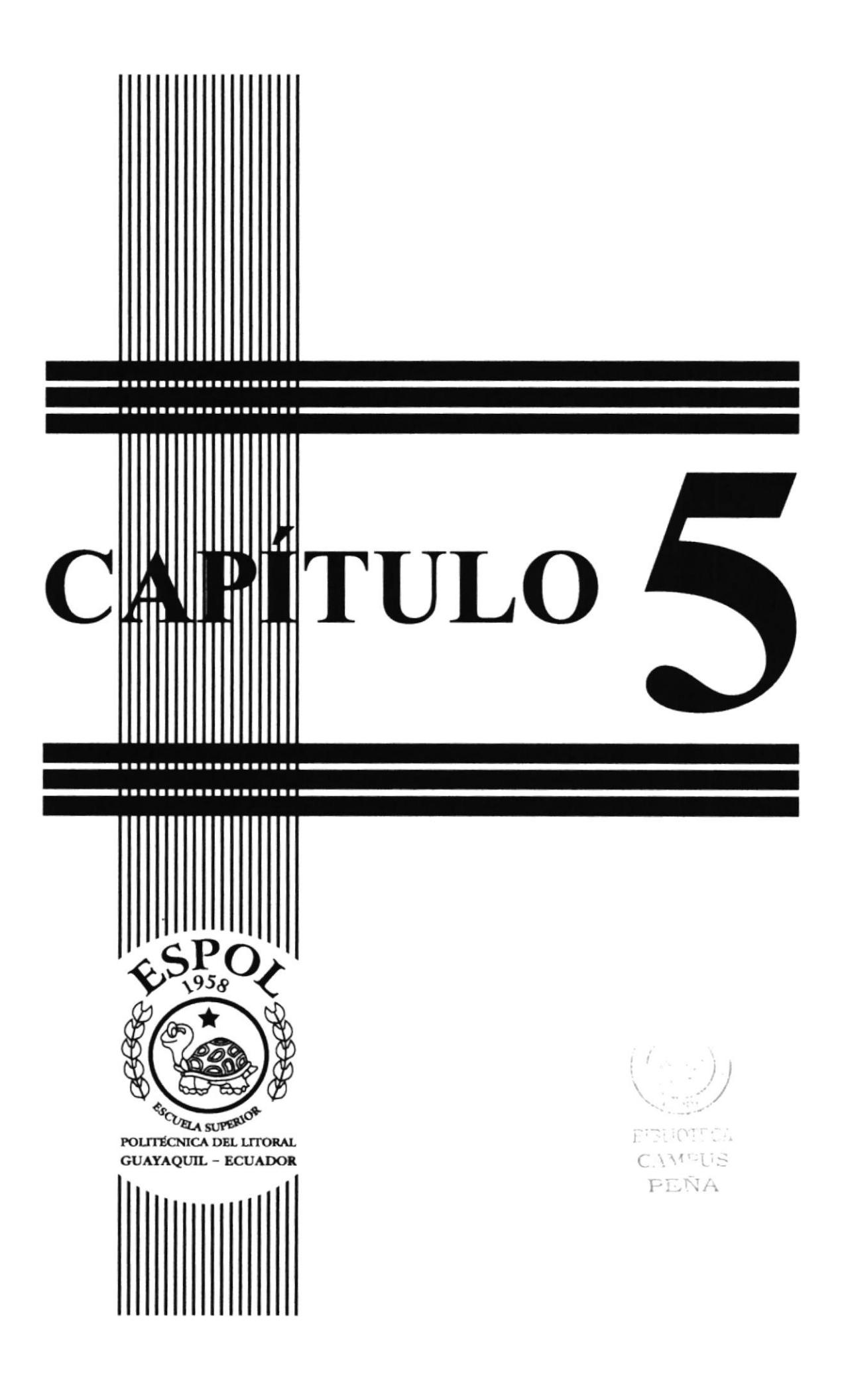

### 5. SOLUCIONESY BENEFICIOS

#### 5.I SOLUCIONES

- · Para solucionar el problema de la falta de una imagen llamativa, se hizo un estudio de las páginas de la ESPOL y se llegó a la conclusión de que era necesario unificar el diseño de todas.
- . Se utilüó un diseño en el que existe um fratrja en la partc izquierda en donde constan las divisiones y que es inamovible durante la navegación de todo el sitio web, en la parte superior hay dos barras, una que contiene iconos y la otra el título de la página en cuestión. Con esto se consigue crear un diseño muy llamativo y fácil de entender.
- . L8s fuentes tipográficas utilizadas representan modernismo y alavez scriedad y son fáciles de entender para que la lectura no se vuelva pesada.
- . El diseño de la página mantierie una rcsolución de 800 x 600 pixeles, ideal para el tamaño de monitores usados en la mayoría de equipos Americanos y Europeos.
- . En el diseño cromático de la página se emplearon dos colores: el negro y el amarillo, por el alto nivel contrastante que tienen, además de la elegancia que presentan, cualidades que lo hacen por demás llamativo y moderno.

#### 5.2 BENEFICIOS

#### 5.2.1 FUNCIONALIDAD

Los parámetros empleados en la página son precisos y puntuales para que el visitante al momento del ingreso pueda leerla eficientemente.

#### 5.2.2 INNOVACIÓN

La página ofrece al visitante requisitos para el ingreso, noticias, especializaciones y más.

#### 5.23 CLARIDAI)

En el diseño de la página se utilizó el color amarillo como fondo para el texto porque tiene connotaciones positivas y crea un contraste atractivo con el negro, lo que crea un diseño sobrio y facilita la lectura.

#### 5.2.4 EQUILIBRIO

La diagramación y la cromática está dada armoniosamente para procurar que la página no sea aburrida o monótona, manejando los espacios de tal forma que al momento de la lectura, el texto se encuentre desde el centro hasta la derecha de la pantalla, los menúes a su lado izquierdo bajo el ícono de la escuela y los submenúes en la parte superior del texto central, por ende logrando mayor captación por parte del visitante.

#### 5.2.5 CONCORDANCIA

Las piezas gráficas empleadas fueron dadas a nivel cromático y estructural. Los elementos usados son específicos, esto hace que el usuario entienda el mensaje con eficiencia.

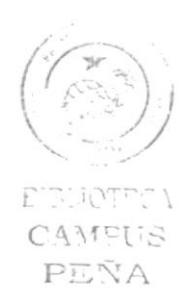

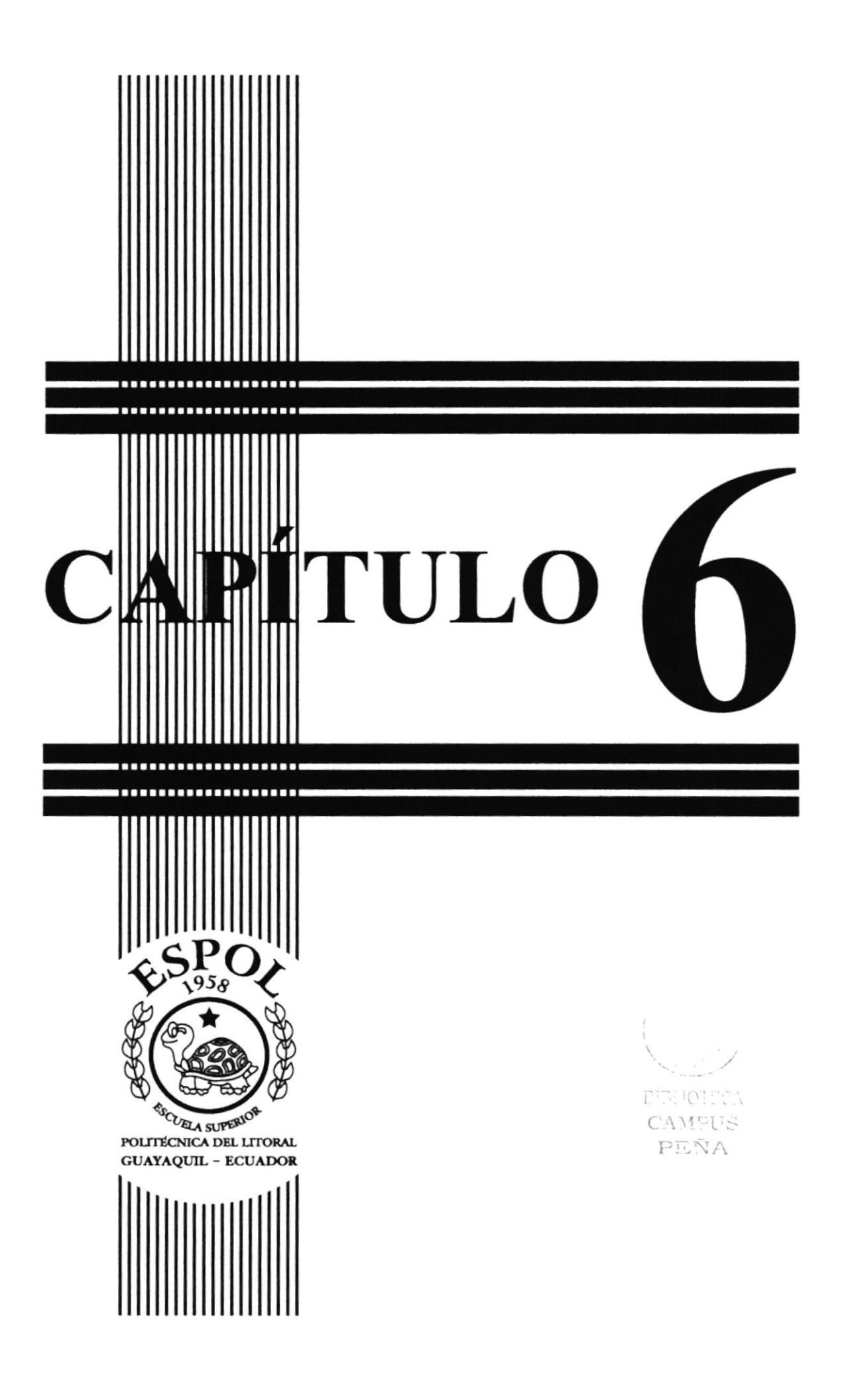

# 6. DIAGRAMA JERÁRQUICO DE LA PÁGINA

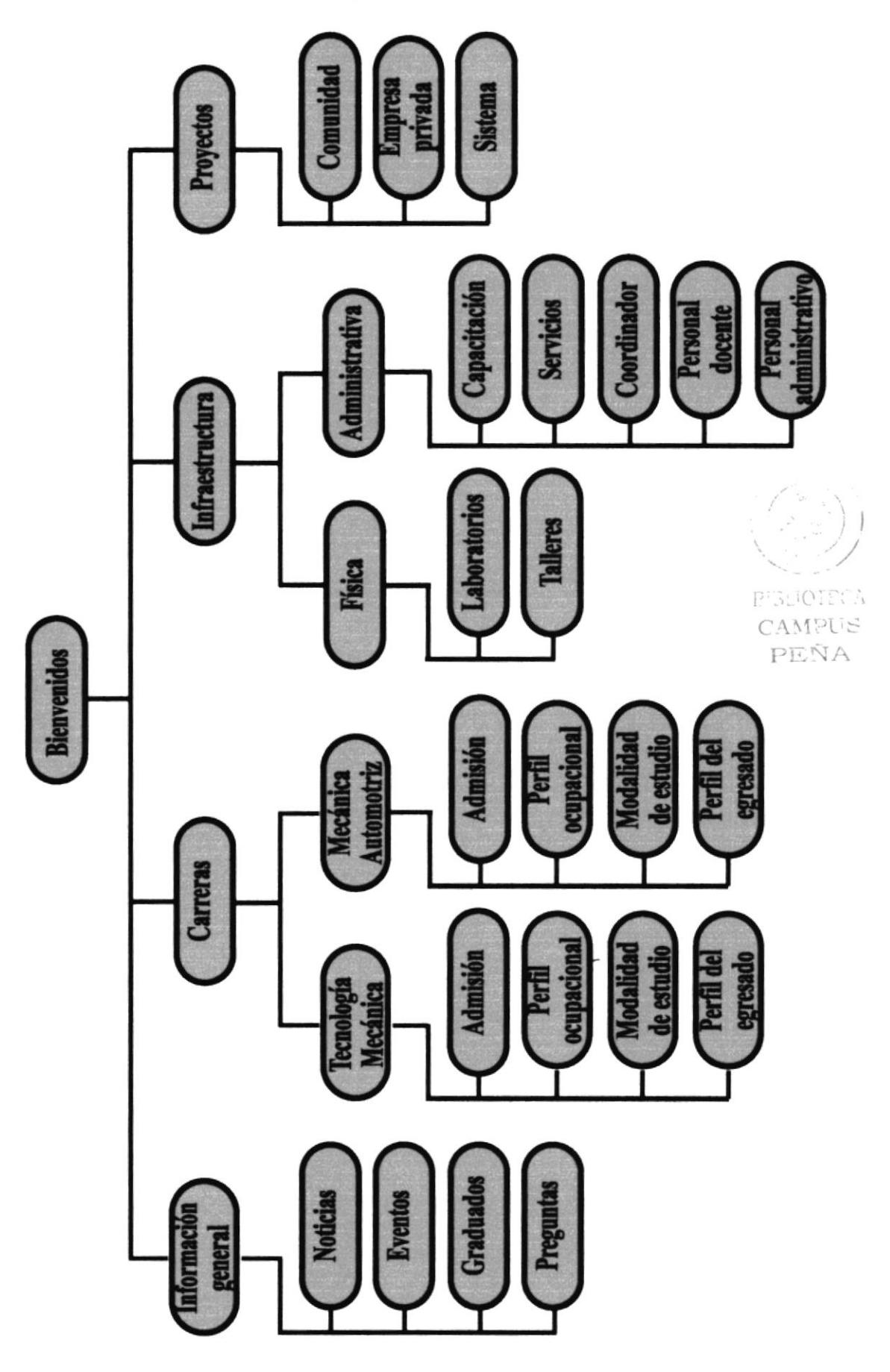

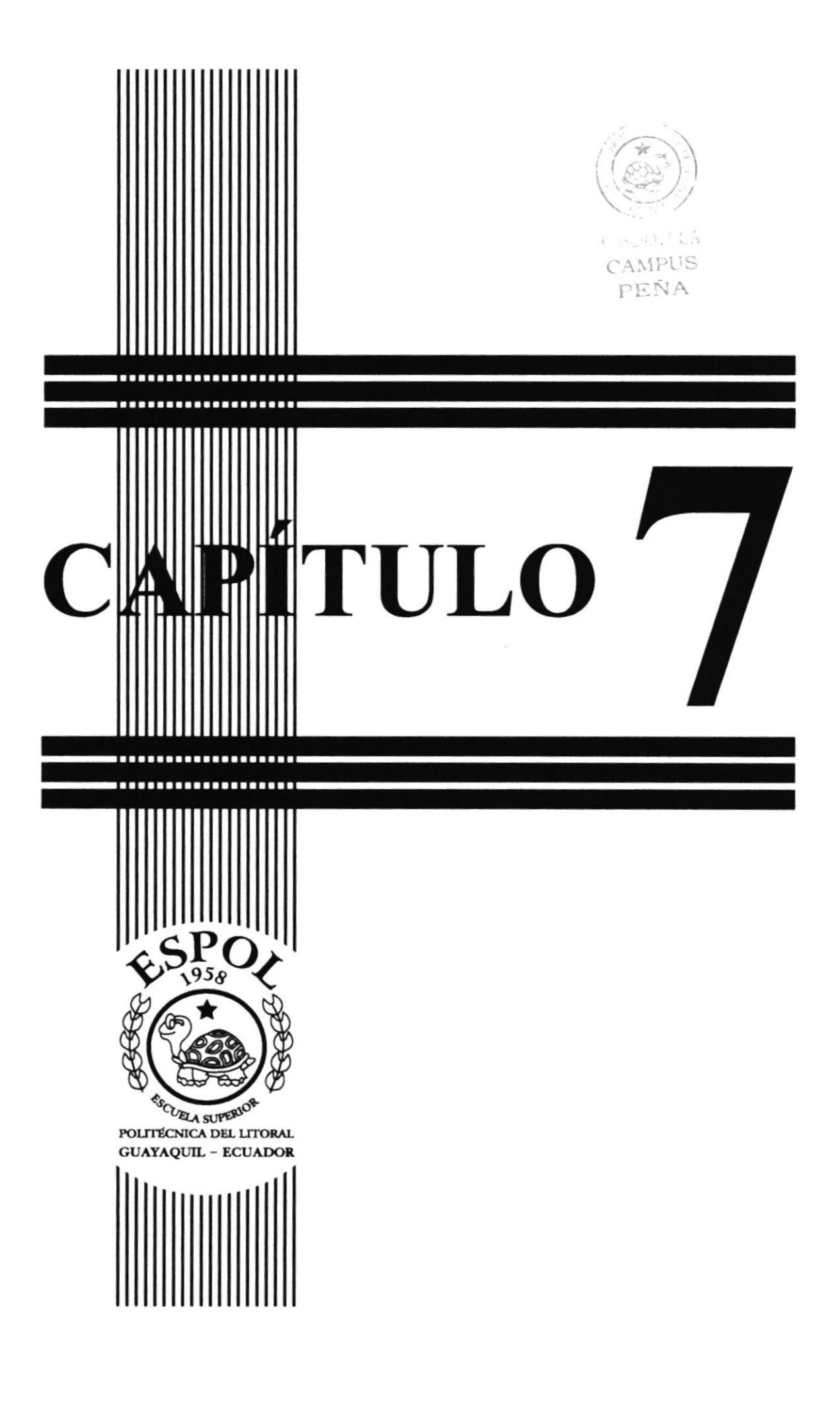

# 7. DESCRIPCIÓN Y ANÁLISIS COMUNICACIONAL

### 7.1 ELEMENTOS DE LA PÁGINA

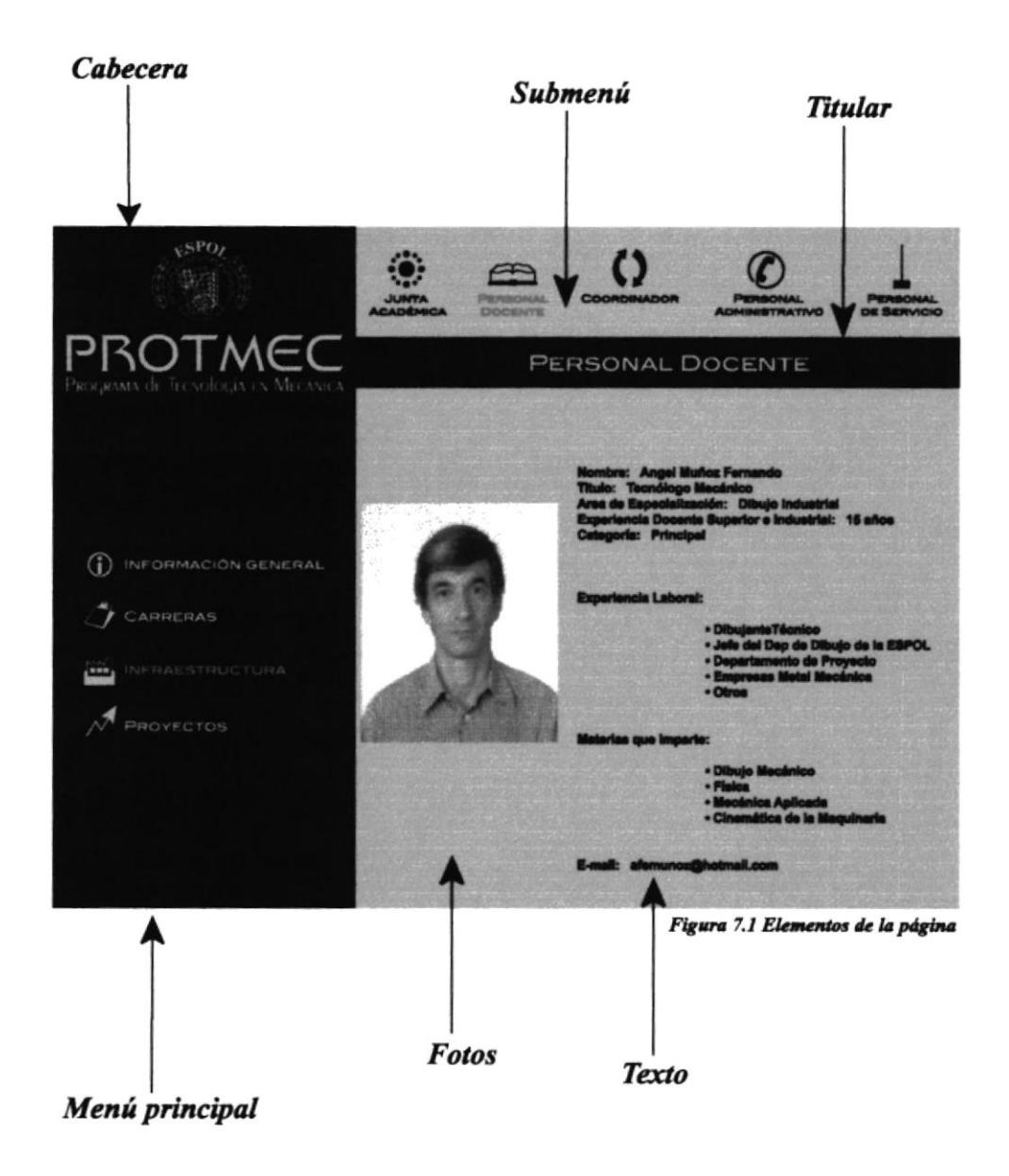

La página se compone de seis elementos: La cabecera y el menú principal que a pesar de ser dos cosas diferentes ocupan el mismo bloque; el submenú que cambia constantemente dependiendo de la página, lo mismo que el título correspondiente a esa página. También están el área de fotos y la de texto; no en toda las páginas hay fotos, por lo que en esos casos, la caja de texto ocupa también el espacio de la caja de fotos. El tamaño de la página es de 800 px por 600 px.

### 7.2 CABECERA

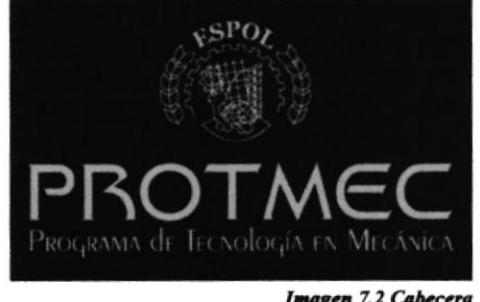

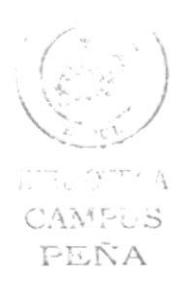

Imagen 7.2 Cabecera

La cabecera forma parte de todas las páginas realizadas. En ella se encuentra el nombre de la escuela en la forma de su logotipo. Se la ubicó en la parte superior izquierda, porque este es uno de los lugares a donde las personas tenemos tendencia a ver constantemente, y esto nos hará recordar al PROTMEC.

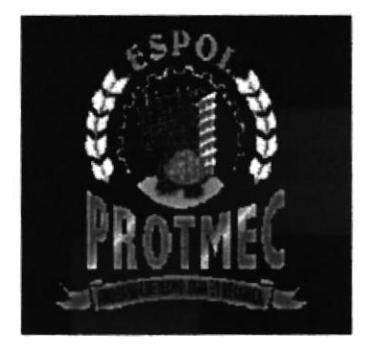

#### **PROCESO DE CREACIÓN**

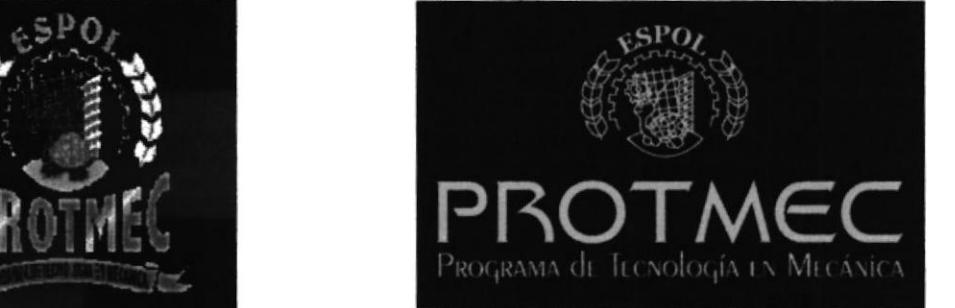

En la parte superior observamos el isotipo original del PROTMEC. El color azul y blanco sobre el fondo negro representa un problema visual en el momento de tratar de identificar claramente el ícono, pues se pierde mucho el detalle, más aún considerando la baja resolución de la foto en el momento de ingresar a la web. Se procedió entonces a unificarlo a un color, amarillo, que es altamente contrastante con el fondo negro, el cual se decidió preservar por denotar seriedad y sobriedad. Este cambio favoreció mucho a que resalte completamente el iconotipo.

Luego se buscó dar mayor modernismo al logotipo pero que a la vez se observara la tipografía y esta nos hiciera pensar en mecánica. La tipografía más idónea resultó ser Galaxy BT y su tamaño se fijó en 46.16 puntos para la palabra PROTMEC, que ahora es bastante más grande que el original para llamar más la atención.

Sólo faltaba la descripción de las siglas PROTMEC, Programa de Tecnología en Mecánica, que como se puede observar en el diseño original, eran prácticamente ilegibles. Se buscaba que la tipografía fuera similar a Galaxy BT pero no igual, para que exista un cierto nivel de contraste. Entonces Peignot light fue la ideal, y terminó en un tamaño de 19 puntos para que ocupe la misma distancia en el largo que la palabra PROTMEC. Todo se conservó en el mismo color amarillo para que exista equidad visual. Aunque en estas fotos no se aprecia, la cabecera y el menú principal están unidos formando un bloque que mide  $267$  px por  $600$  px, pero que para poder ser explicados independientemente se los separó en este caso.

#### 7.3 MENÚ PRINCIPAL

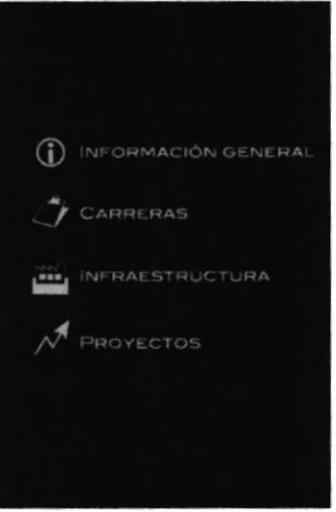

Imagen 7.3 Menú principal

El menú principal también está presente en todas las páginas y consta de 4 links representados por íconos: el de información general donde se habla acerca de la escuela, carreras en donde hay un resumen de la enseñanza que ahí se imparte, infraestructura que menciona sus componentes físico y administrativo, y proyectos, con reseñas de actividades que la escuela pretende realizar.

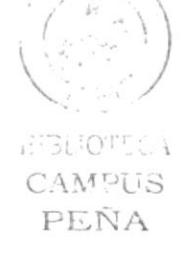

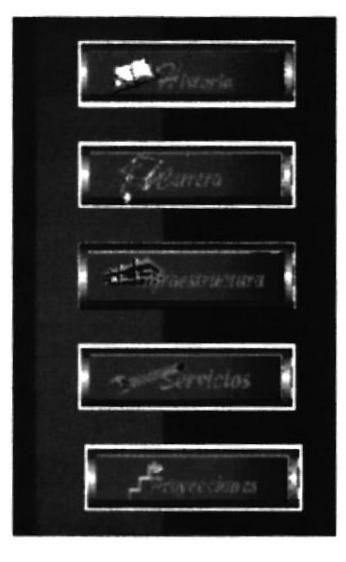

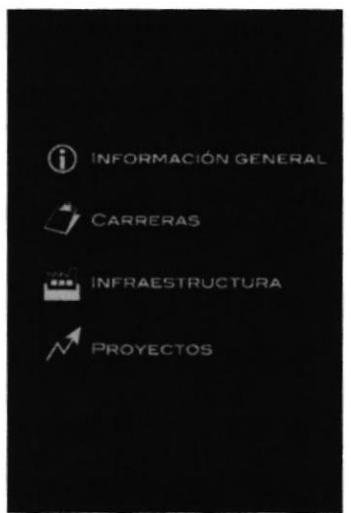

#### PROCESO DE CREACIÓN

El cliente manifestó su deseo de que el diseño de la página en general fuese bidimensional, pues el que poseía era tridimensional ópticamente y parece ser que eso producía molestias visuales. Por lo tanto se decidió que todo el diseño fuese hecho plano a la vista. Esta es la razón por la que no hay botones típicos de la mayoría de las páginas web, sino que en su lugar se escogieron íconos identificables con la palabra a la que representan. Cuando un link se activa, cambia la palabra de su color amarillo a rojo, y permanece así mientras se esté en ese menú. Al cambiar de link, regresa a su color original. Nótese que el color del ícono es inalterable. Su tipografía es Blair Md ITC TT de 12 puntos, por considerarse moderna y nítida.

También se procedió a hacer un cambio en la cantidad de menúes. Originalmente eran 5, pero esto se consideró demasiado, por lo que se redujeron a sólo 4 y se alteraron sus nombres y también los submenués que poseen. Esto permitió dar un mayor orden a las páginas y mayor facilidad en la navegación.

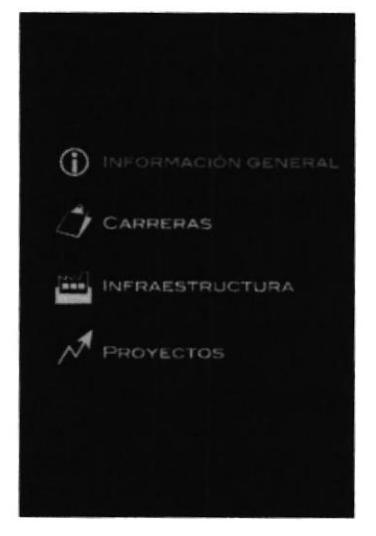

### 7.4 SUBMENÚ

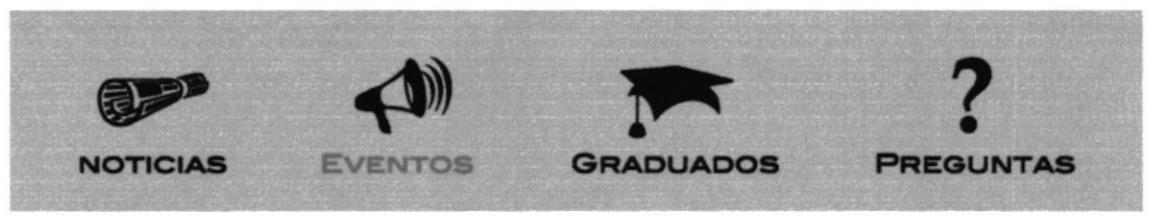

Imagen 7.4 Submenú

El submenú varía constantemente dependiendo del link bajo el que nos encontramos. Cada uno de ellos está representado por un ícono, todos diferentes y bastante identificables. Además, como en el caso de los links, cambian de su color negro original al rojo cada vez que son seleccionados (pero sólo la palabra), y permanecen de ese color hasta que cambiamos de ícono. Su número no es constante en la barra, varía de 2 a 5 íconos, dependiendo del link. Cada vez que uno es activado se cambia el texto y las fotos, y en algunos casos abre otros submenúes. La tipografía es Blair Md ITC TT de 12 puntos como en los menúes. El tamaño de la barra del submenú es de 533 px por 95 px.

#### PROCESO DE CREACIÓN

Los íconos de los submenúes no existían en el diseño anterior. Se escogieron de acuerdo a lo que iban a representar de tipografías como Webdings o Wingdings, excepto dos (perfil ocupacional y talleres) que fueron creados manualmente. A continuación veremos una lista de todos los 26 íconos seleccionados. 最早

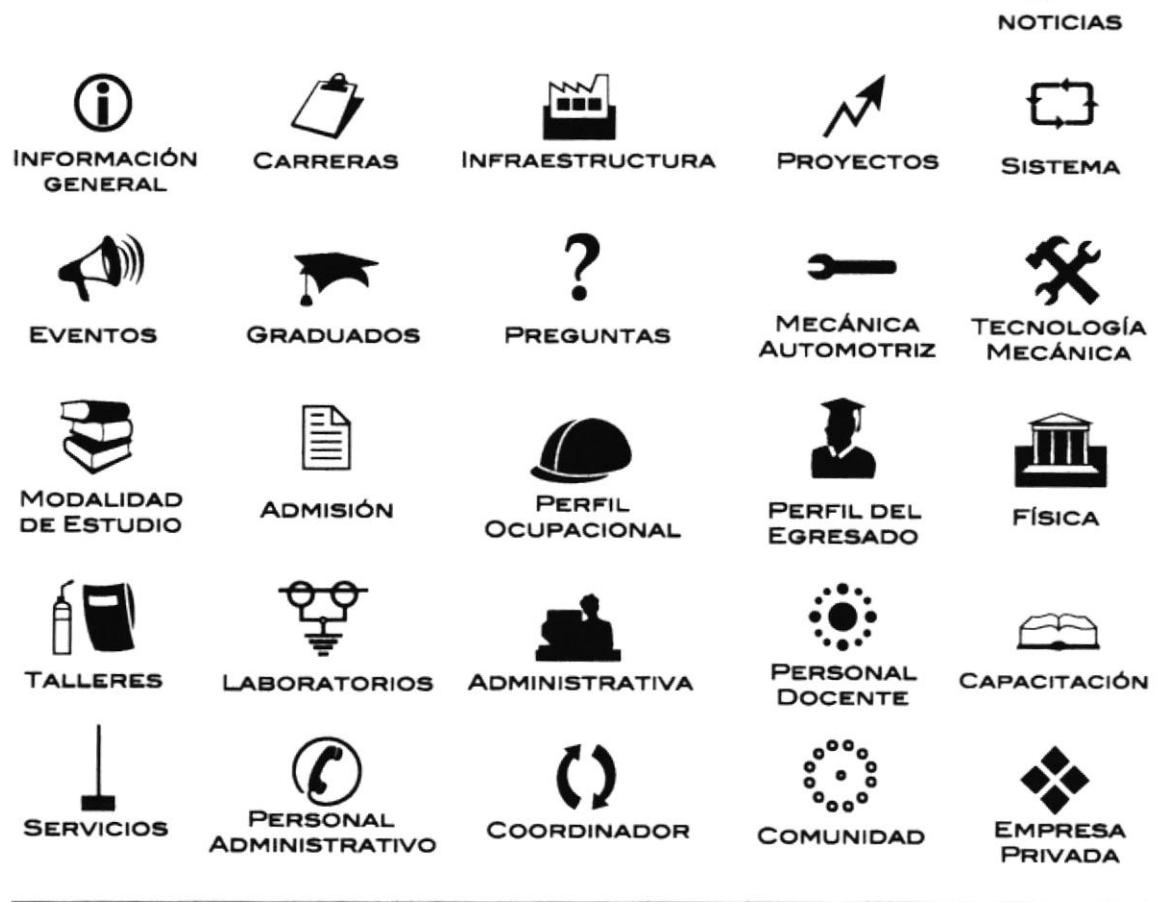

### 7.5 TÍTULO CORRESPONDTENTE

### **TECNOLOGÍA MECÁNICA**

Imagen 7.5 Titulo correspondiente

El título está ligado al ícono del submenú, y siempre es de color amarillo sobre fondo negro. La tipografía es Blair Md ITC TT de 19 puntos. El tamaño de este frame es de 533 px por 43 px. Al igual que el resto de la página, se decidió que no poseyera ningún efecto especial que lo hiciera aparentar 3D, y así guardar simetría con el resto del diseño; cabe resaltar esto porque normalmente los encabezados suelen tener algún efecto para que resalten, pero en este caso lo que llama la atención es el tamaño de la letra, y el hecho de que está rodeado de una franja negra bastante grande.

#### 7.6 FOTOS

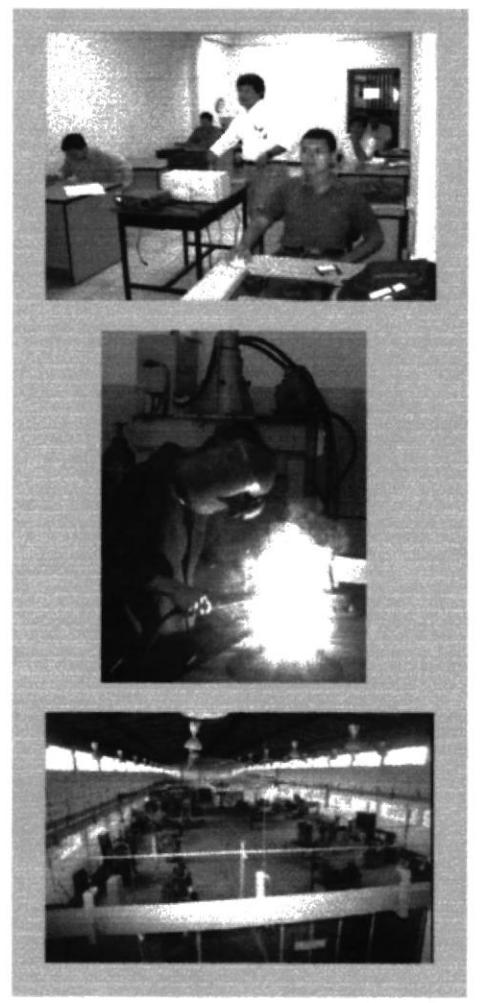

Imagen 7.6 Fotos

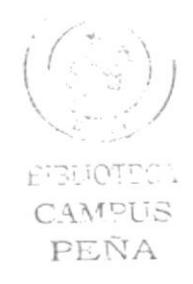

No todas las páginas tienen fotos, pero las que las poseen, las tienen dependiendo de la información que muestran. Las fotos tienen una resolución de 75 dpi.

Tanto las fotos como el texto, possen un fondo amarillo, porque este hacía resaltar en particular el texto, y se salía de lo rutinario que es tener fondo blanco, y esto no afectaba las fotos en ningún momento, y como las cajas están juntas, se ve un fondo únicamente y esto da unanimidad.

El tamaño de la caja de fotos es de 188 px por 457 px.

#### 7.7 TEXTO

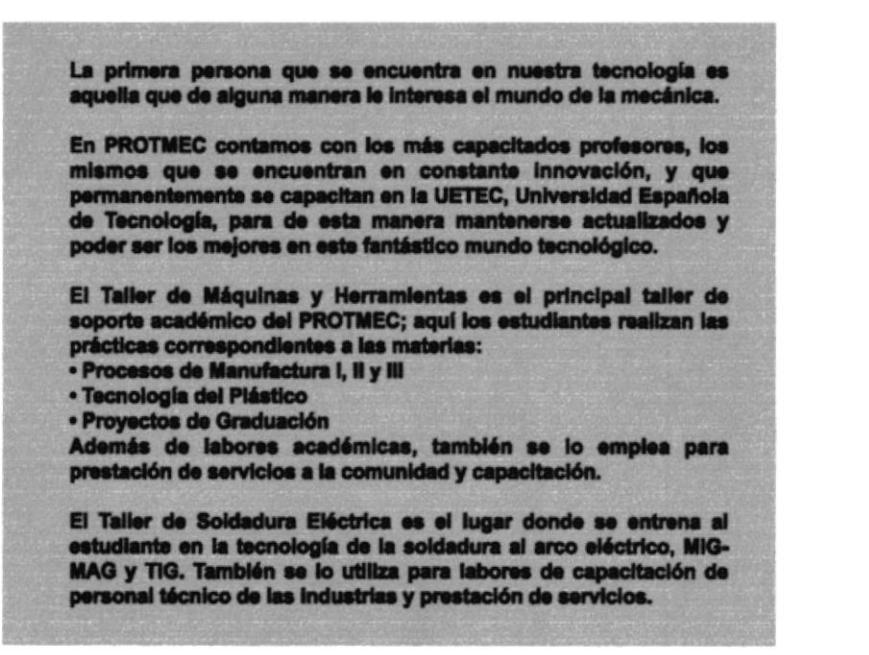

BISHOTHEN CAMPUS PEÑA

Imagen 7.7 Texto

Los textos fueron escritos usando Arial Bold de 10 puntos por ser una letra bastante legible, sin serife y por lo tanto fácil de leer en la web. Se usó el fondo amarillo que las hace resaltar bastante y llama mucho la atención y que sigue el esquema cromático de la página. El tamaño de la caja de texto es de 345 px por 457 px.

# 7.8 CROMÁTICA

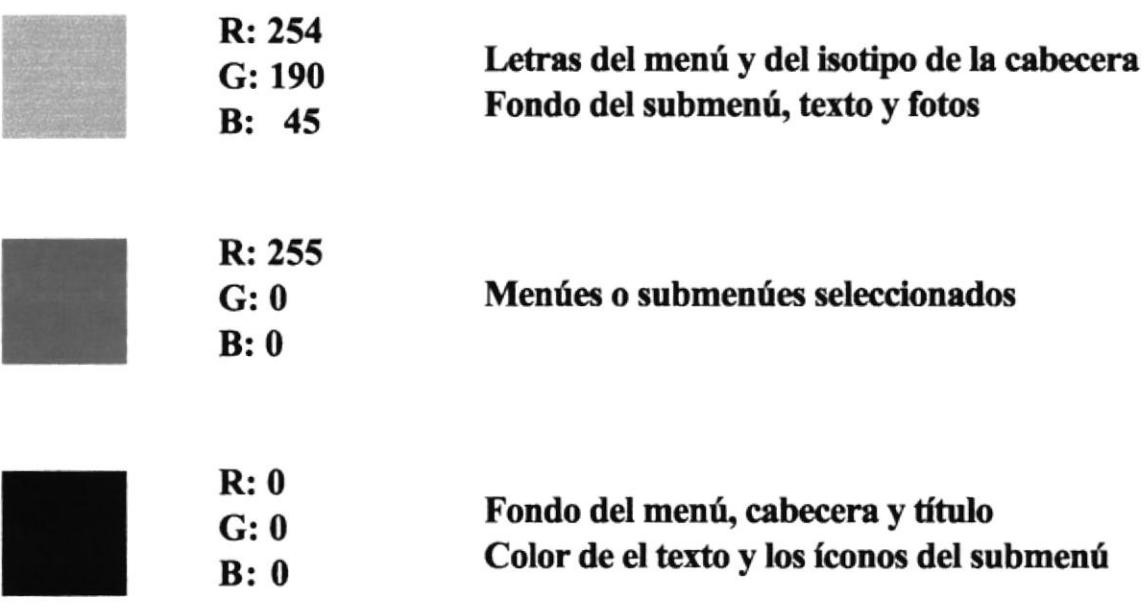

Estos son los colores empleados en la página Web del PROTMEC. Como ya se dijo antes, se los escogió básicamente por el alto nivel contrastante que poseen a pesar de que también intervinieron las connotaciones de cada uno de elllos.

El Amarillo connota fuerza mental, es símbolo de la mente e inteligencia.

El Rojo representa actividad, es símbolo de vida, ambición y afecto.

El Negro es sobriedad, elegancia, estabilida y control.

El uso de estos colores causa un gran efecto de contraste simultáneo y vuelve a la página muy llamativa y moderna.

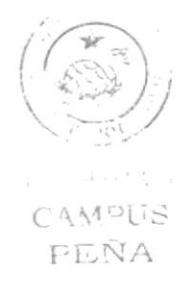

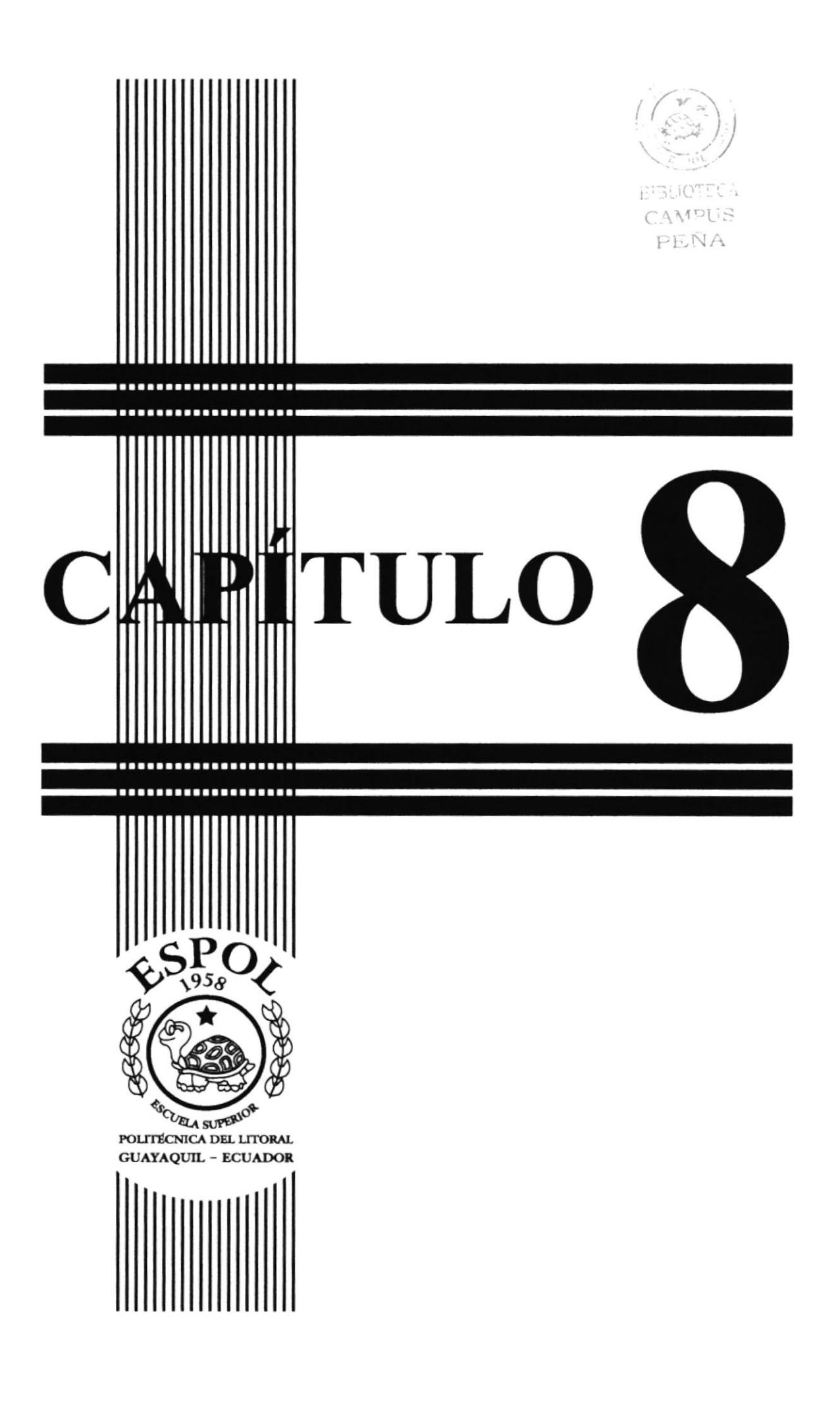

# 8. DISEÑO DE PANTALLA

#### **8.1 BIENVENIDOS**

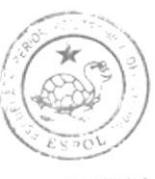

EIBLIOTECA CAMPUS PEÑA

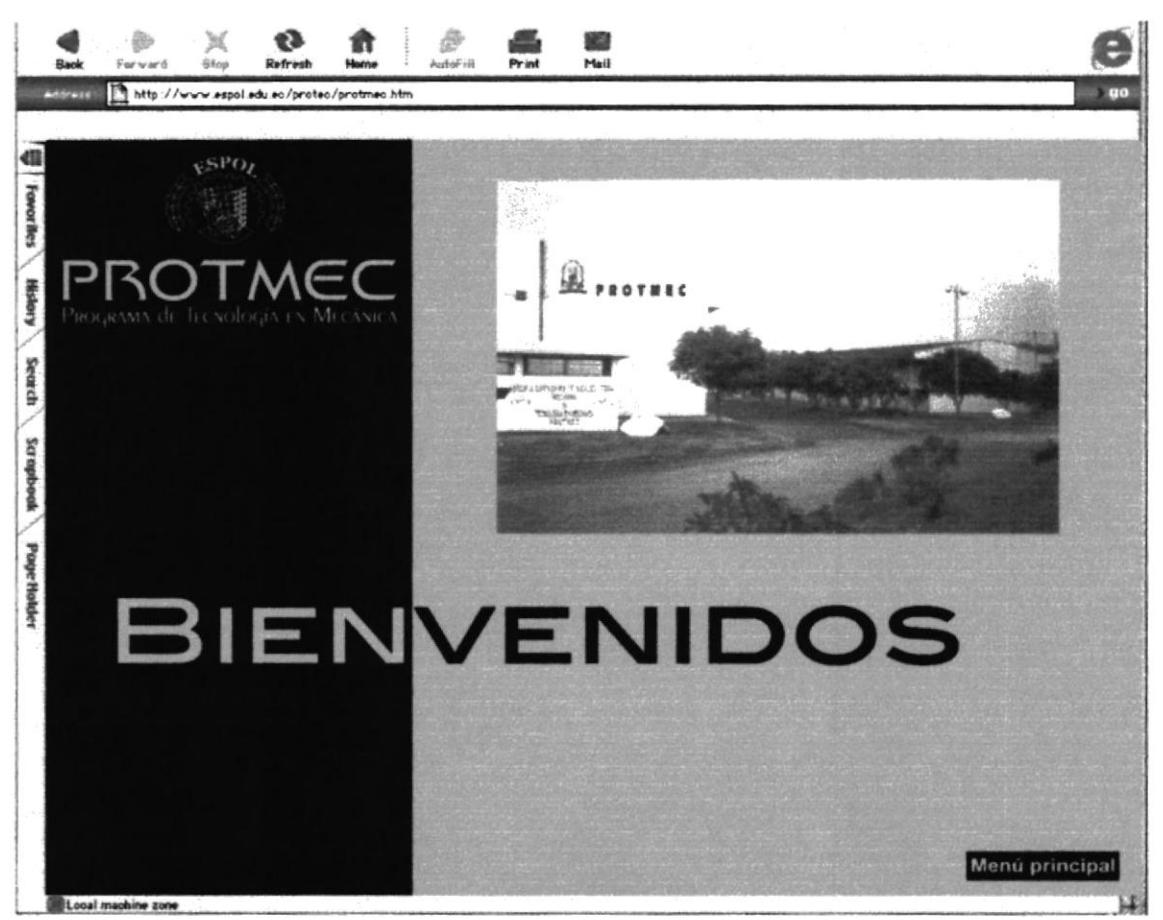

Imagen 8.1 Bienvenidos

La página de inicio es esta, en donde se puede apreciar una toma de la fachada del PROTMEC. Posee sólo un link que lleva al menú principal.

Manual de Diseño

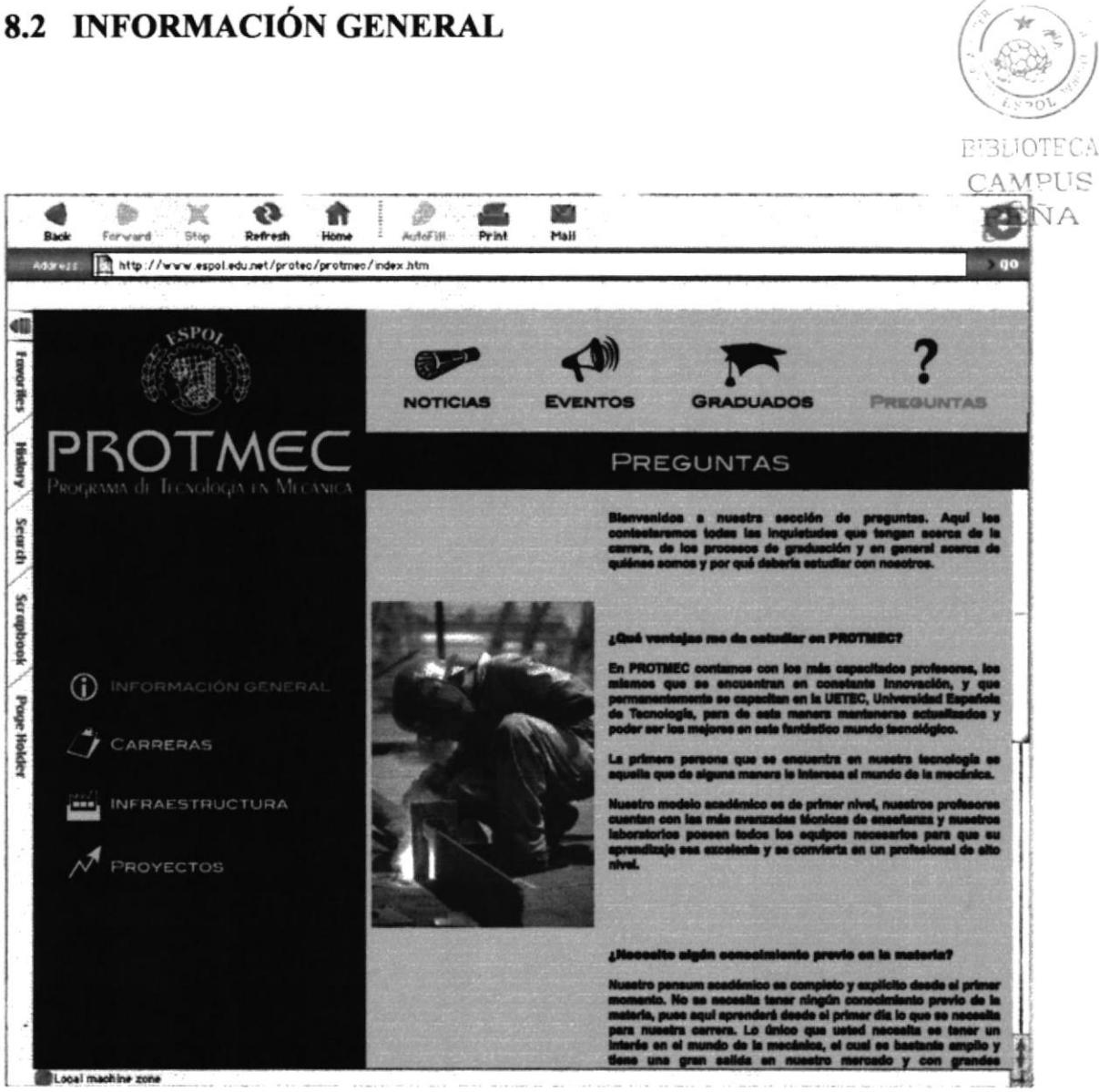

Imagen 8.2 Información general

Este es el estándar de las páginas que pertenecen a la sección de información general. El link del menú principal siempre permanecerá en rojo mientras se esté dentro de esta sección. Cada uno de los submenúes permanecerá en rojo mientras estemos bajo ellos, pero en el momento que cambiemos de submenú, el anterior regresará a negro y el nuevo se pondrá rojo y cambiará la cabecera, el texto y las fotos.

Esta sección tiene 4 submenúes y ninguno de ellos lleva a otra subdivisión.

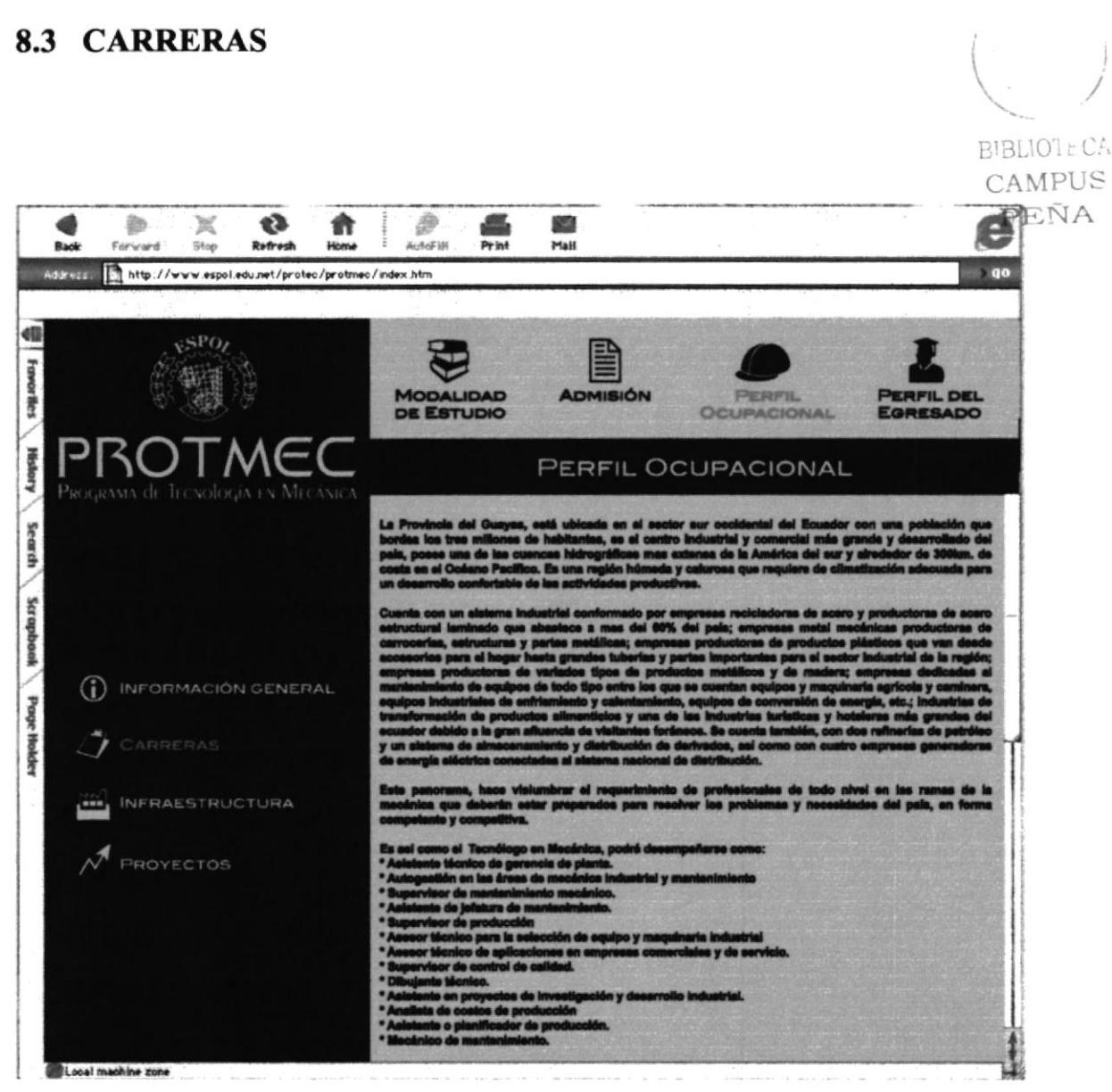

Imagen 8.3 Carreras

Este es el estándar de las páginas que pertenecen a la sección de carreras, aunque en este particular caso, estamos viendo un ejemplo de algo ya antes mencionado. Se había dicho anteriormente que no todas las páginas llevaban fotos y que en esos casos, la caja de texto se agrandaba para cubrir con ese espacio. Fuera de esto, el resto permanece igual; el link del menú principal siempre permanecerá en rojo mientras se esté dentro de esta sección. Cada uno de los submenúes permanecerá en rojo mientras estemos bajo ellos, pero en el momento que cambiemos de submenú, el anterior regresará a negro y el nuevo se pondrá rojo y cambiará la cabecera, el texto y las fotos.

Esta sección tiene 2 submenúes que pertenecen a las dos carreras, Tecnología Mecánica y Mecánica Automotriz, y estas a su vez tienen el submenú que se observa en la figura de la parte superior. El submenú es igual para ambas carreras con 4 links cada uno.

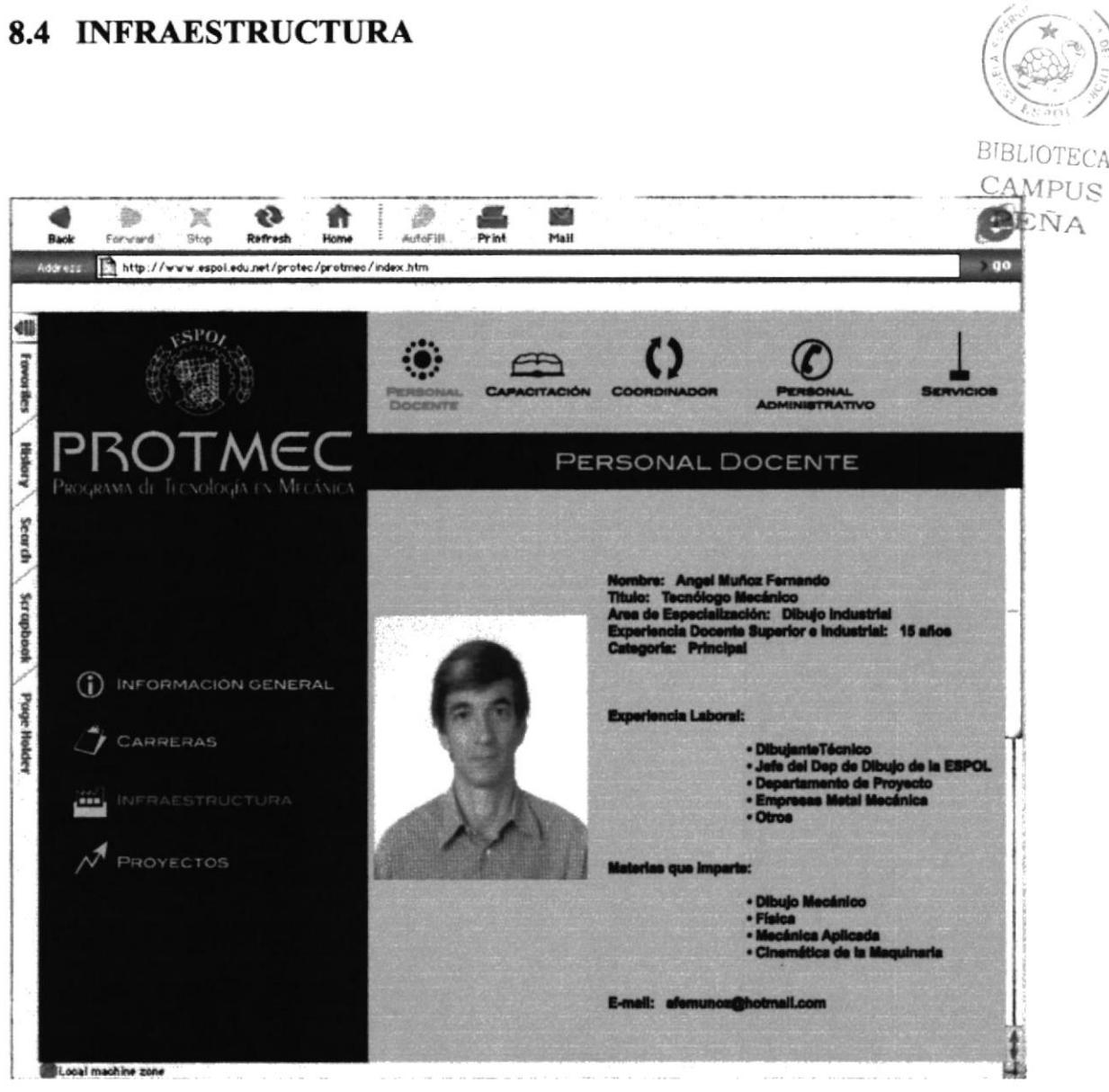

Imagen 8.4 Infraestructura

Este es el estándar de las páginas que pertenecen a la sección de infraestructura. Al igual que en las anteriores, el link del menú principal siempre permanecerá en rojo mientras se esté dentro de esta sección. Cada uno de los submenúes permanecerá en rojo mientras estemos bajo ellos, pero en el momento que cambiemos de submenú, el anterior regresará a negro y el nuevo se pondrá rojo y cambiará la cabecera, el texto y las fotos.

Esta sección tiene 2 submenúes: física y administrativa. La infraestructura física tiene dos links: talleres y laboratorios, en donde se encuentra una reseña de cada uno de ellos. La infraestructura administrativa tiene los 5 que se ven en la foto superior.

### **8.5 PROYECTOS**

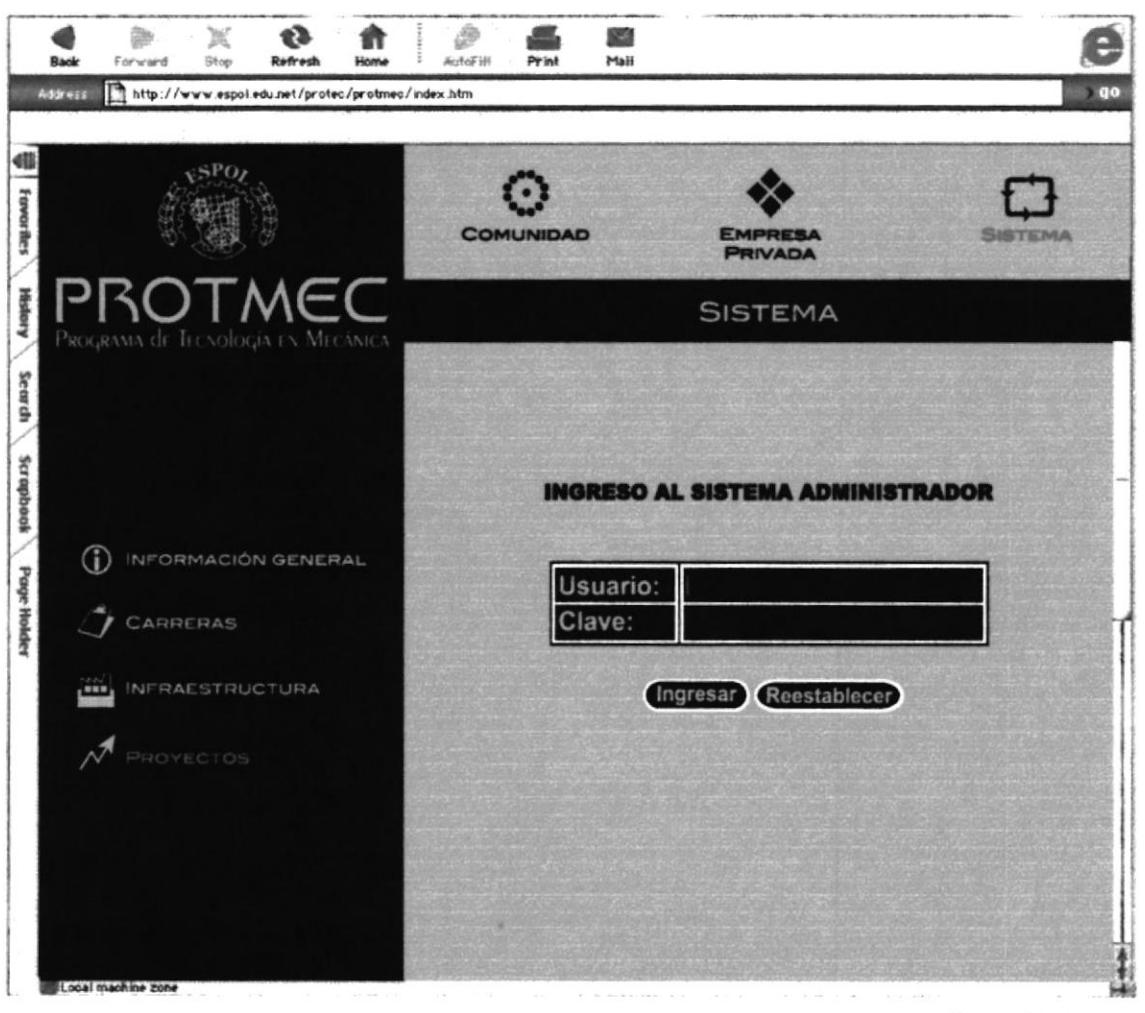

**Imagen 8.5 Proyectos** 

Aquí observamos la división de proyectos, en donde se ofrece entrar al Sistema Administrador pero no sin antes tener una clave. Al igual que en las anteriores, el link del menú principal siempre permanecerá en rojo mientras se esté dentro de esta sección. Cada uno de los submenúes permanecerá en rojo mientras estemos bajo ellos, pero en el momento que cambiemos de submenú, el anterior regresará a negro y el nuevo se pondrá rojo y cambiará la cabecera, el texto y las fotos.

Esta sección tiene los 3 submenúes que se observan en la imagen y en general hablan de lo que la escuela pretende hacer a futuro para la comunidad y las empresas privadas.